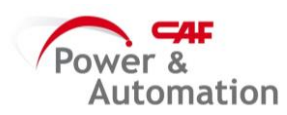

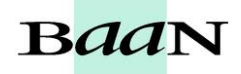

## **LANZAR OMFs**

1- Entrar en "Mantener Cabeceras de envíos de OMFs"

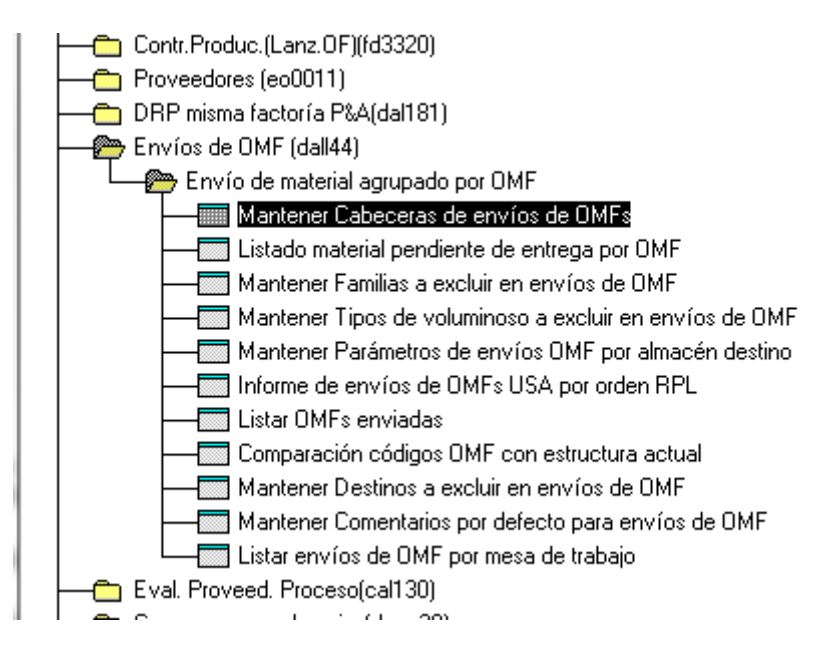

## 2- Aparece la ventana siguiente:

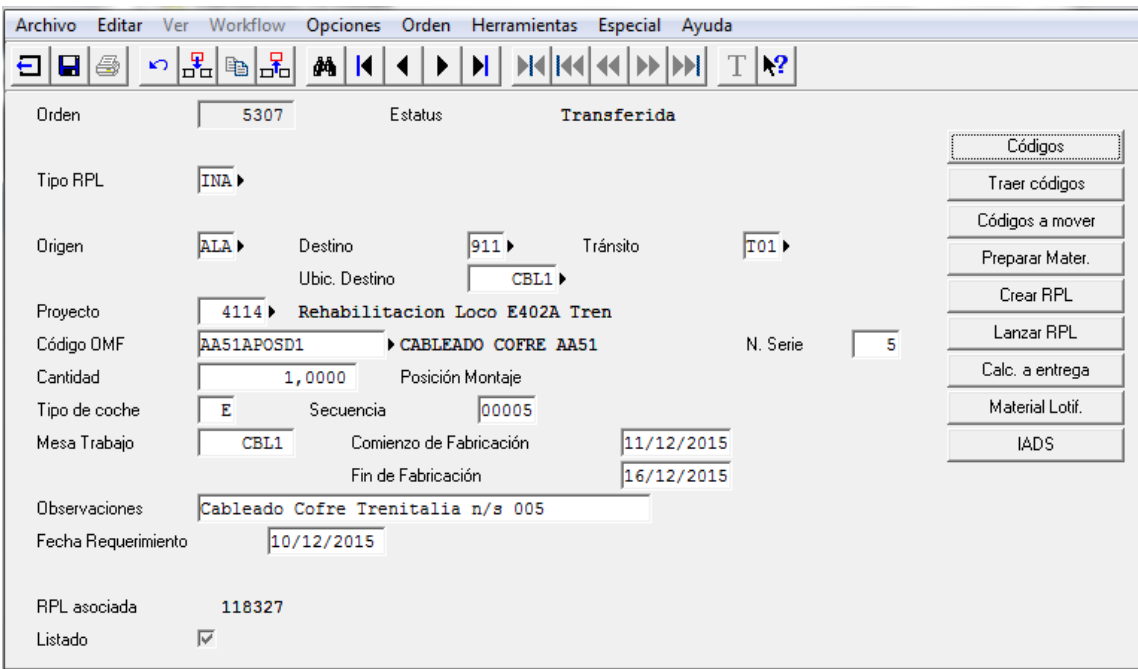

Rellenar los apartados siguientes:

**Tipo RPL**: si enviamos con tránsito indicar INA y si enviamos sin tránsito indicar IN3 **Origen**: Almacén de Origen (Generalmente ALA) **Destino**: Almacén de destino **Tránsito**: Si la OMF es tipo INA, tenemos que indicar el almacén de tránsito **Ubicación de Dest**: Ubicación de destino **Proyecto:** Código del proyecto

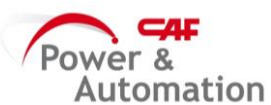

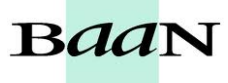

**Código OMF**: Código del artículo **N. Serie**: Número de serie del artículo **Cantidad:** Cantidad a pedir **Tipo coche**: En caso de duda, consultar la letra del número de imputación **Secuencia**: Indicar el mismo que el número de serie **Mesa Trabajo**: Necesario solo las envíos a Irura **Comienzo Fabricación**: Fecha inicio montaje **Fin Fabricación**: Fecha fin montaje estimada **Observaciones**: Indicar la descripción del articulo y su número de serie (Ejemplo: Cableado Cofre Chile N/S 023) **Fecha Requerimiento**: Fecha en la que el material tiene que estar en destino

Una vez se hayan rellenado todos los datos, clicar en "Guardar"

## **NOTA:**

Los almacenes de tránsito existentes son los siguientes:

T01 Tránsito a 911 T02 Tránsito a Trenasa T03 Tránsito a Euskabea T04 Tránsito a Konberbi T05 Tránsito a Navarcable T06 Tránsito a Gureak T07 Tránsito a Harting T08 Tránsito a 913 T09 Tránsito a ALA T10 Tránsito a ALM T11 Tránsito a TRA T12 Tránsito a TTA T13 Tránsito a BBW